# **Programmation 2 – Réalisation d'un dé**

## **1 – Réalisation d'un dé**

**Pour représenter les différentes faces d'un dé, on utilise les sorties suivantes :**

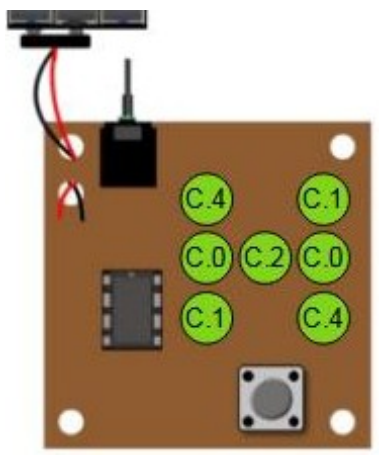

Simulateur : AXE 105 Dice

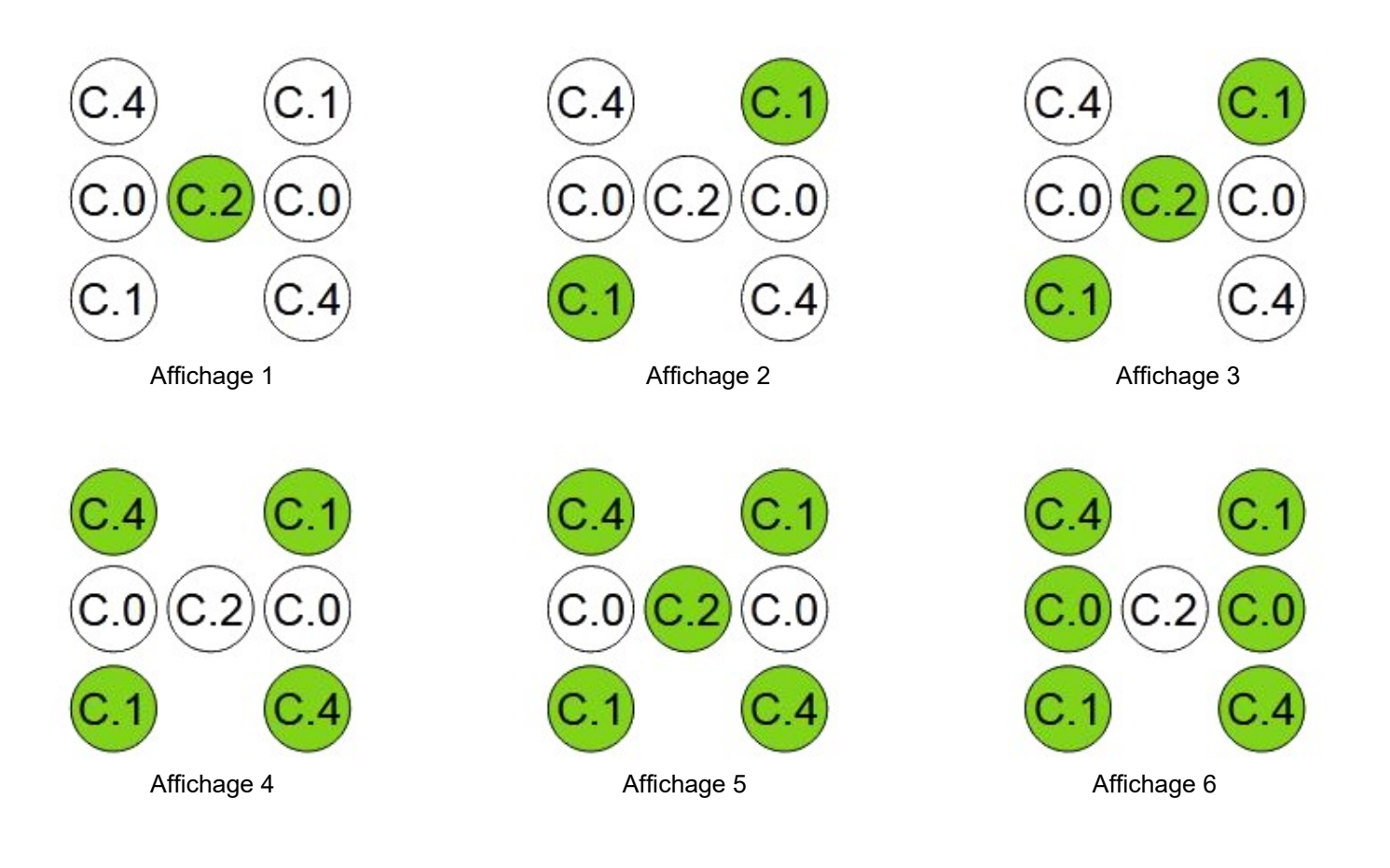

## **2 – Affichage de 1 à 6 avec Activer/Désactiver**

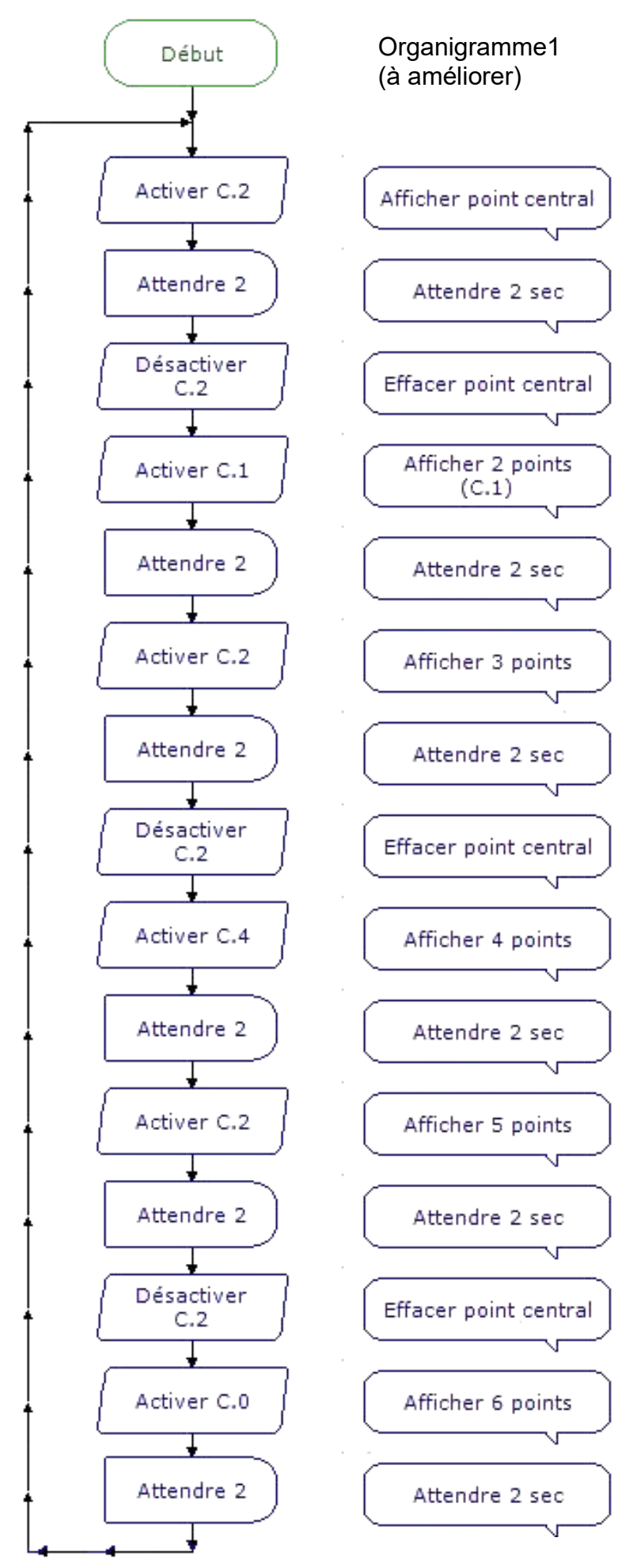

### **3 – Amélioration de l'organigramme1**

A la mise en route, l'organigramme1 affiche correctement les points du dé. Qu'affiche le dé au second passage de l'instruction1?

Quelles sont les instructions que l'on doit rajouter après la commande Attendre 2 (Retour) :

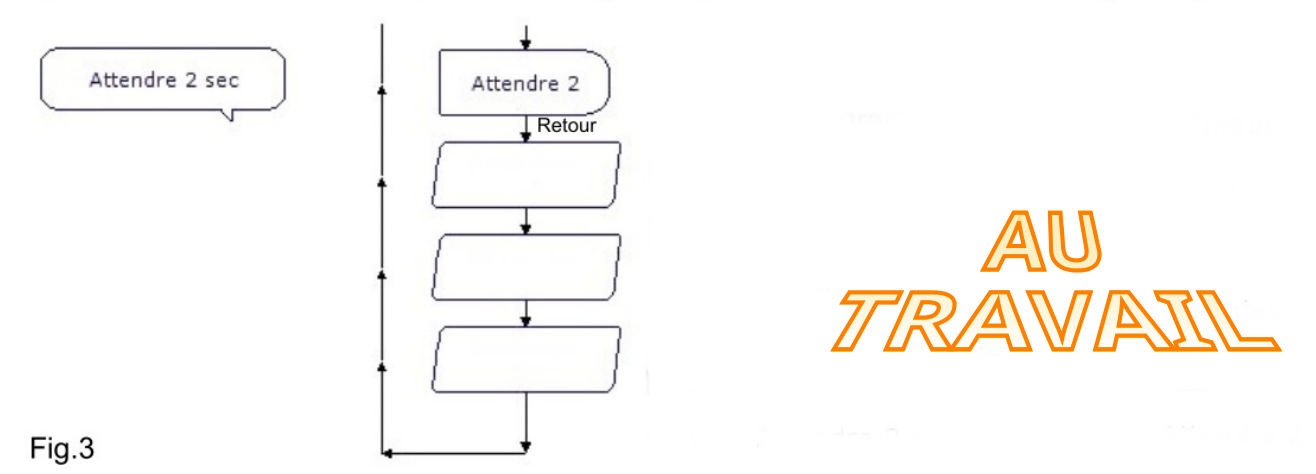

#### **4 – Utilisation de la commande Sorties**

**La commande Sorties permet de positionner plusieurs sorties avec un seul bloc :**

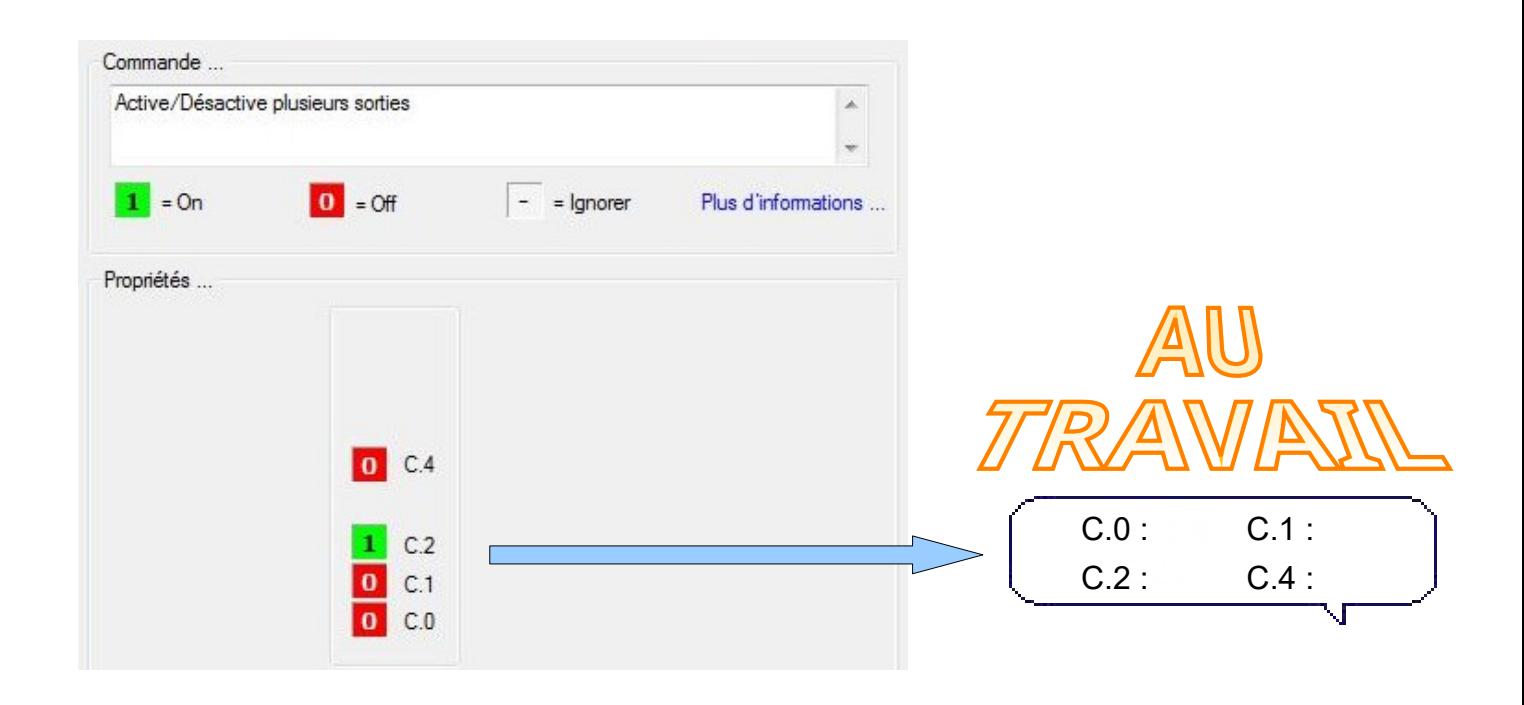

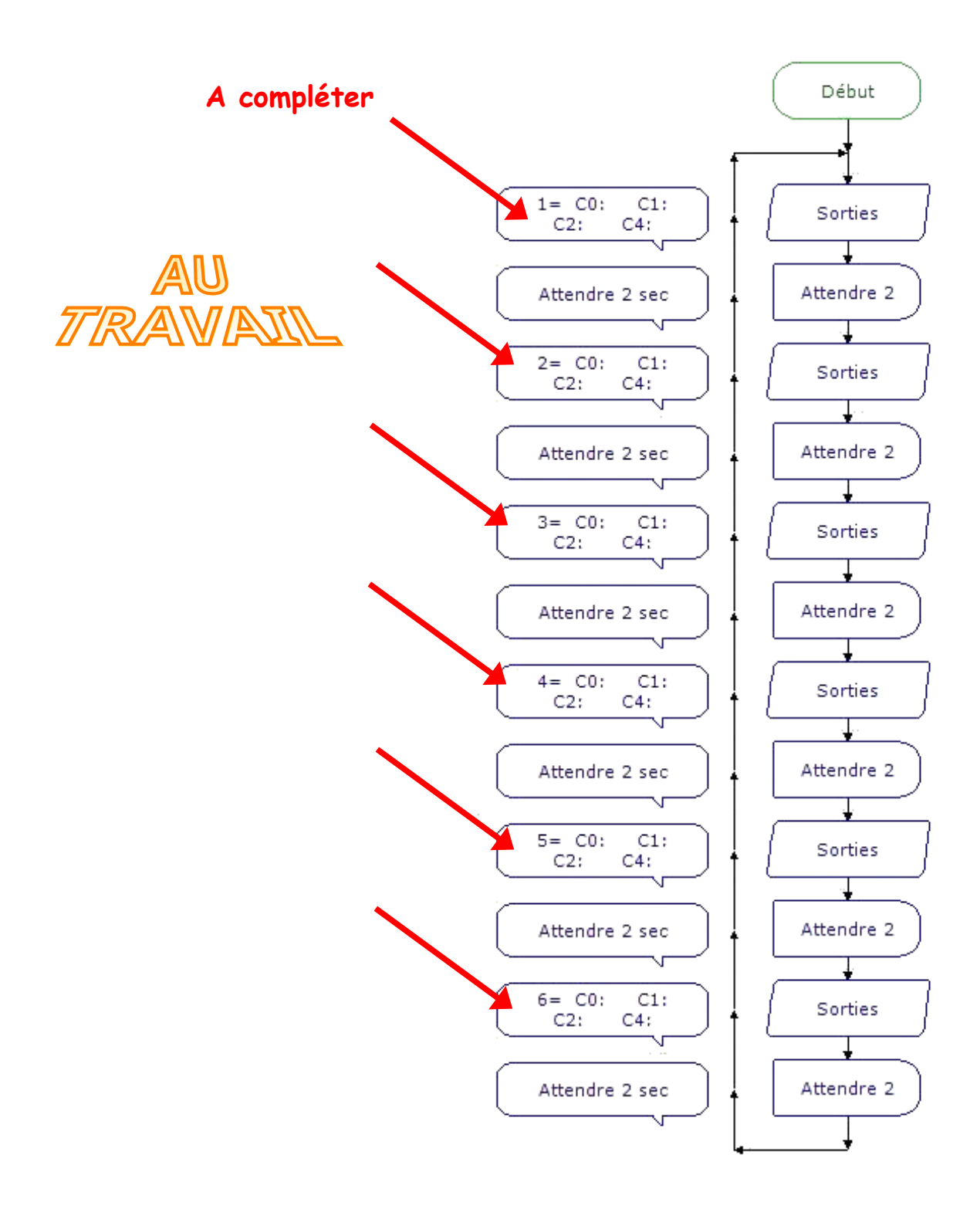